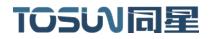

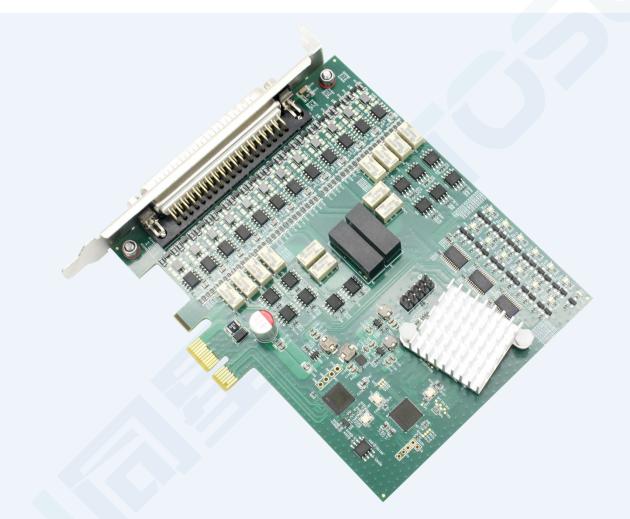

# Hardware IFU-TP1018

Version: V1.10 | English

tosunai.com

#### Document Revision History:

| Documentation<br>Edition | date      | Update content      | remarks |
|--------------------------|-----------|---------------------|---------|
| V1.00                    | 2023.6.5  | Create a document   |         |
| V1.10                    | 2024.1.10 | Modify the document |         |
|                          |           |                     |         |

#### Copyright information

Shanghai TOSUN Technology LTD

6 / 8,4801, Jiading District, Shanghai

In line with the principle of providing better service to users, Shanghai TOSUN Technology LTD (hereinafter referred to as "TOSUN Technology") will present detailed and accurate product information to users as much as possible in this manual. However, since the content of this manual has a certain timeliness, the TOSUN Technology can not fully guarantee the timeliness and applicability of the document at any time period.

The information and data in this user manual are subject to change without notice. In order to get the latest version, please visit the official website of the company or contact the staff. Thank you for your tolerance and support! Any part of this manual shall not be reproduced in any form or in any manner without written permission of TOSUN Technology.

@ Copyright 2023, Shanghai TOSUN Technology LTD. All rights reserved.

# TOSUN同星

| catalogue |
|-----------|
|-----------|

| 1. Product profile                                                   |
|----------------------------------------------------------------------|
| 1.1 Product Overview                                                 |
| 1.2 Typical applications                                             |
| 1.3 Functions and parameters1                                        |
| 1.3.1 Functional characteristics                                     |
| 1.3.2 Technical parameters                                           |
| 1.4 Shipping list                                                    |
| 2. Hardware interface description4                                   |
| 3. Quick use                                                         |
| 3.1 Download and install the TSMaster host computer                  |
| 3.2 Connect devices and configure channels                           |
| 3.3 Message sending                                                  |
| 3.4 Help with documentation and video teaching                       |
| 3.5 TSMaster API Secondary development                               |
| 3.5.1 Python calls the dynamic library2                              |
| 3.5.2 C calls the dynamic library                                    |
| 3.5.3 Example of the calling of the interface                        |
| 3. 6 Sample Works                                                    |
| 4. Inspection and maintenance                                        |
| 5. Common questions and answers                                      |
| 5.1 The line is connected correctly but cannot communicate properly: |
| 5.2 Inconvenient message observation and signal filtering:           |
| 5.3 How to load the database:                                        |
| 5.4 How to automatically record the message messages:                |
| 5.5 How to replay messages (offline and online playback):            |
| 6. Appendix                                                          |
| 6.1 CAN 2.0 Standard Frame:                                          |
| 6.2 CAN 2.0 Expansion Frame:                                         |
| 6.3 matters need attention                                           |
| 7. Disclaimer                                                        |

# 1. Product profile

#### **1.1 Product Overview**

TP 1018 is a 12-way CANFD bus PCIe interface device launched by The Star Intelligence, the highest rate of 8 Mbps, Windows system drive-free design makes the device have excellent system compatibility.

With the powerful TSMaster software, support loading DBC and ARXML database files, can easily monitor, analyze, simulate CAN FD bus data, can also support UDS diagnosis, ECU brush, CCP / XCP calibration and other functions.

Can be used for the secondary development API of Windows and Linux, can support all kinds of development environments, such as C + +, C #, LabView, Python, etc., can monitor multiple bus network in real time, small size, convenient to be embedded in the vehicle industrial control machine, single board machine (SBC), portable industrial control host, industrial notebook. Easy integration into a variety of test systems, efficient and easy to use.

#### **1.2 Typical applications**

- ✓ Vehicle multichannel CAN / CAN FD bus data acquisition
- ✓ Domain Controller Test
- ✓ Various automated test systems

#### **1.3 Functions and parameters**

#### **1.3.1 Functional characteristics**

- ✓ US (microsecond) level hardware message timestamp to meet higher order requirements
- $\checkmark$  Easy to install type assembly hole design.
- ✓ Mini PCIe Interface, Windows, Linux system drive-free design, with excellent system compatibility
- ✓ CAN channel DC2500V sequestration
- ✓ Automotive grade design, support for dbc file, a2l file, blf file, asc file, arxml file
- ✓ CAN channel port rate 125 Kbps- -1Mbps tunable
- ✓ Support for blf, asc format data recording and offline / online playback
- ✓ UDS diagnosis and CCP and XCP calibration can be supported

- ✓ Support for the UDS-based Flash Bootloader
- $\checkmark$  Support for information security testing
- ✓ Support Windows, Linux system secondary development interface
- ✓ Loadable TSMaster all charge License

#### **1.3.2 Technical parameters**

| channel                                     | 12 *CAN FD                                                                                                |
|---------------------------------------------|----------------------------------------------------------------------------------------------------|
| PC terminal interface                       | Mini PCIe Interface                                                                                       |
| CAN terminal interface                      | DB 37                                                                                                    |
| drive                                       | Windows, Linux system free drive design, with excellent system compatibility                              |
| cache                                       | Hardware cache, each channel sends buffer support to 1000 frames CAN / CANFD                              |
| CAN                                         | Support for protocol CAN2.0A and B, comply with ISO11898-1 specification, and baud rate of 125 Kbps-1Mbps |
| CAN FD                                      | Supporting the CAN FD with ISO and non-ISO standards, with a baud rate of 125 Kbps-8Mbps                  |
| Time stamp<br>accuracy                      | lus, the hardware message timestamp, to meet the high-order requirements                                  |
| Send a message<br>per second *              | Maximum of 20,000 frames / s                                                                              |
| Receiptofmessagemessagesmessagespersecond * | Maximum of 20,000 frames / s                                                                              |
| insulate                                    | CAN channel DC 2500V isolation, electrostatic grade contact discharge $\pm$ 8KV                           |
| supply<br>electricity                       | USB power supply + an additional 7-18V power supply                                                       |
| Case material                               | aluminium product                                                                                         |
| size                                        | 100mm*80mm*30mm                                                                                           |
| working<br>temperature                      | -40°C~75°C                                                                                                |
| Working<br>humidity                         | 10% ~ 90% (no condensation)                                                                               |
| work<br>environment                         | Stay away from the corrosive gases                                                                        |

\* Single-channel 1Mbps, 0-byte data domain case

# TOSい同星

# **1.4 Shipping list**

- ✓ TP1018 Host machine
- ✓ DB 37 turn 12 head signal line
- ✓ Screwdriver, baffle plate fixing screw

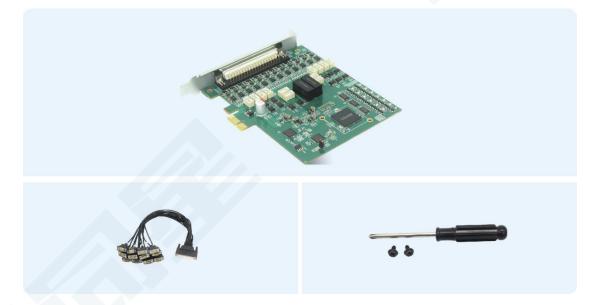

# 2. Hardware interface description

- Mini PCIe Interface;
- ➢ DB 37 Male:

| pin    | definition    | pin   | definition   |
|--------|---------------|-------|--------------|
| PIN 20 | CANFD1_HIGH   | PIN1  | CANFD1_LOW   |
| PIN 21 | CANFD_SHIELD  | PIN2  | CANFD_GND    |
| PI N22 | CANFD 2_HIGH  | PIN3  | CANFD 2_LOW  |
| PIN 23 | CANFD 3_HIGH  | PIN4  | CANFD 3_LOW  |
| PIN 24 | CANFD_SHIELD  | PIN5  | CANFD_GND    |
| PIN 25 | CANFD 4_HIGH  | PIN6  | CANFD 4_LOW  |
| PIN26  | CANFD 5_HIGH  | PIN7  | CANFD 5_LOW  |
| PIN27  | CANFD_SHIELD  | PIN8  | CANFD_GND    |
| PIN28  | CANFD 6_HIGH  | PIN9  | CANFD 6_LOW  |
| PIN29  | CANFD 7_HIGH  | PIN10 | CANFD 7_LOW  |
| PIN30  | CANFD_SHIELD  | PIN11 | CANFD_GND    |
| PIN31  | CANFD 8_HIGH  | PIN12 | CANFD 8_LOW  |
| PIN32  | CANFD 9_HIGH  | PIN13 | CANFD 9_LOW  |
| PIN33  | CANFD_SHIELD  | PIN14 | CANFD_GND    |
| PIN34  | CANFD 10_HIGH | PIN15 | CANFD10_LOW  |
| PIN35  | CANFD 11_HIGH | PIN16 | CANFD11_LOW  |
| PIN36  | CANFD_SHIELD  | PIN17 | CANFD_GND    |
| PIN37  | CANFD 12_HIGH | PIN18 | CANFD 12_LOW |
|        |               | PIN19 | CANFD_GND    |
|        |               |       |              |

# TOSい同星

# 3. Quick use

### 3.1 Download and install the TSMaster host computer

TSMaster Software download link:

http://www.tosun.tech/TOSUNSoftware/TSMaster\_Setup\_beta.exe

If not accessible, you can contact the corresponding sales staff or log in to the official website of the same star to get the upper machine, and you can also scan the code to follow the public account to get the download link.

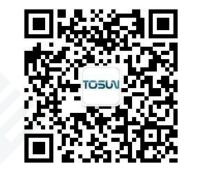

| Step 1:                                                                                                    |                                                                                                    |                                                                                                    |                                                                                                    |   |
|----------------------------------------------------------------------------------------------------|----------------------------------------------------------------------------------------------------|----------------------------------------------------------------------------------------------------|----------------------------------------------------------------------------------------------------|---|
|                                                                                                    | 选择安排                                                                                                    | <b>凌语言</b>                                                                                                    | ×                                                                                                    |   |
|                                                                                                    |                                                                                                    | 选择安装期间要使用的语言:                                                                                                    |                                                                                                    |   |
|                                                                                                    |                                                                                                    | English                                                                                                    | ~                                                                                                    |   |
|                                                                                                    |                                                                                                    | 确定                                                                                                    | 取消                                                                                                    |   |
| Step 2:                                                                                                    |                                                                                                    |                                                                                                    |                                                                                                    |   |
| Setup - TSMaste                                                                                                    | er 2023.6.2                                                                                                    | 25.906                                                                                                    | - 6                                                                                                    | 1 |
| Please read the                                                                                                    | following ir                                                                                                    | nportant information before continuing.<br>cense Agreement. You must accept the terms o                                                                                                    | f this agreement before                                                                                                    | 1 |
| Please read the<br>continuing with<br>SHANGHAI TOS<br>CAREFULLY REA<br>SOFTWARE AN<br>PROCESS, OR E                                                                                                    | following Li<br>following Li<br>the installat<br>SUN TECHNO<br>AD THIS SO<br>D/OR CLICK<br>BY OTHERW                                                                                                    | cense Agreement. You must accept the terms o                                                                                                    | AGREEMENT<br>. BY DOWNLOADING THE<br>HE INSTALLATION<br>NED BELOW), YOU AGREE                                                                                                    |   |
| Please read the<br>continuing with<br>SHANGHAI TOS<br>CAREFULLY REA<br>SOFTWARE AN<br>PROCESS, OR E<br>TO BE BOUND E<br>TO THIS AGREE<br>THE SOFTWAR<br>AND THEIR CON<br>BE SUBJECT TO<br>AGREEMENT ON<br>TO BIND THE E                   | following Li<br>following Li<br>the installat<br>SUN TECHNO<br>AD THIS SO<br>D/OR CLICK<br>3Y OTHERW<br>3Y THE TER<br>EMENT AND<br>E, AND RET<br>WTAINERS)<br>0 TOSUN'S -<br>N BEHALF O<br>NTITY TO T                                                      | cense Agreement. You must accept the terms o<br>ion.<br>DLOGY LTD. & TSMASTER SOFTWARE LICENSE<br>FTWARE LICENSE AGREEMENT ("AGREEMENT").<br>ING THE APPLICABLE BUTTON TO COMPLETE TH<br>ISE EXECUTING THE APPLICABLE QUOTE (DEFIN                                                                                                    | AGREEMENT<br>BY DOWNLOADING THE<br>HE INSTALLATION<br>HED BELOW), YOU AGREE<br>TO BECOME A PARTY<br>NOT INSTALL OR USE<br>IG WRITTEN MATERIALS<br>TURNS TO TOSUN WILL<br>CCEPTING THIS<br>T YOU HAVE AUTHORITY<br>"YOU" AND "YOUR" |   |
| Please read the<br>continuing with<br>SHANGHAI TOS<br>CAREFULLY REA<br>SOFTWARE AN<br>PROCESS, OR E<br>TO BE BOUND E<br>TO THIS AGREE<br>THE SOFTWAR<br>AND THEIR COM<br>BE SUBJECT TO<br>AGREEMENT OF<br>TO BIND THE EI<br>SHALL MEAN SI | following ir<br>following Li<br>the installat<br>SUN TECHNO<br>AD THIS SO<br>D/OR CLICK<br>3Y OTHERW<br>3Y THE TER<br>EMENT AND<br>E, AND RET<br>E, AND RET<br>E, AND RET<br>VTAINERS)<br>O TOSUN'S<br>N BEHALF O<br>NTITY TO T<br>UCH ENTITY<br>agreement | cense Agreement. You must accept the terms of<br>ion.<br>DLOGY LTD. & TSMASTER SOFTWARE LICENSE .<br>FTWARE LICENSE AGREEMENT ("AGREEMENT").<br>ING THE APPLICABLE BUTTON TO COMPLETE TH<br>ISE EXECUTING THE APPLICABLE QUOTE (DEFIN<br>MS OF THIS AGREEMENT. IF YOU DO NOT WISH<br>BE BOUND BY ITS TERMS AND CONDITIONS, DO<br>URN THE SOFTWARE (WITH ALL ACCOMPANYIN<br>WITHIN THIRTY (30) DAYS OF RECEIPT. ALL RE<br>THEN-CURRENT RETURN POLICY. IF YOU ARE AG<br>F AN ENTITY, YOU AGREE AND REPRESENT THA<br>HIS AGREEMENT, AND REFERENCES HEREIN TO<br>. "Quote" means the quotation or similar orderin | AGREEMENT<br>BY DOWNLOADING THE<br>HE INSTALLATION<br>HED BELOW), YOU AGREE<br>TO BECOME A PARTY<br>NOT INSTALL OR USE<br>IG WRITTEN MATERIALS<br>TURNS TO TOSUN WILL<br>CCEPTING THIS<br>T YOU HAVE AUTHORITY<br>"YOU" AND "YOUR" |   |
| Please read the<br>continuing with<br>SHANGHAI TOS<br>CAREFULLY REA<br>SOFTWARE AN<br>PROCESS, OR E<br>TO BE BOUND E<br>TO THIS AGREE<br>THE SOFTWAR<br>AND THEIR COM<br>BE SUBJECT TO<br>AGREEMENT OF<br>TO BIND THE EI<br>SHALL MEAN SU | following Li<br>following Li<br>the installat<br>UN TECHNO<br>AD THIS SO<br>D/OR CLICK<br>3Y OTHERW<br>3Y THE TER<br>EMENT AND RET<br>EMENT AND RET<br>TOSUN'S<br>N BEHALF O<br>NTITY TO TO<br>UCH ENTITY<br>agreement<br>agreement                        | cense Agreement. You must accept the terms of<br>ion.<br>DLOGY LTD. & TSMASTER SOFTWARE LICENSE<br>FTWARE LICENSE AGREEMENT ("AGREEMENT").<br>ING THE APPLICABLE BUTTON TO COMPLETE TH<br>MS OF THIS AGREEMENT. IF YOU DO NOT WISH<br>BE BOUND BY ITS TERMS AND CONDITIONS, DO<br>URN THE SOFTWARE (WITH ALL ACCOMPANYIN<br>WITHIN THIRTY (30) DAYS OF RECEIPT. ALL RE<br>FLEN-CURRENT RETURN POLICY. IF YOU ARE AG<br>F AN ENTITY, YOU AGREE AND REPRESENT THA<br>HIS AGREEMENT, AND REFERENCES HEREIN TO<br>C. "Quote" means the quotation or similar orderin<br>mement                                     | AGREEMENT<br>BY DOWNLOADING THE<br>HE INSTALLATION<br>HED BELOW), YOU AGREE<br>TO BECOME A PARTY<br>NOT INSTALL OR USE<br>IG WRITTEN MATERIALS<br>TURNS TO TOSUN WILL<br>CCEPTING THIS<br>T YOU HAVE AUTHORITY<br>"YOU" AND "YOUR" |   |

# 7TSMASTER

### Step 3:

| 🌠 Setup - TSMaster 2023.6.25.906                                 | _                          |        |
|------------------------------------------------------------------|----------------------------|--------|
| Select Destination Location                                      |                            |        |
| Where should TSMaster be installed?                              |                            | -/     |
| Setup will install TSMaster into the following fold              | ler.                       |        |
| To continue, click Next. If you would like to select a different | rent folder, click Browse. |        |
| C:\ydd\TSMaster                                                  |                            | Browse |
|                                                                  |                            |        |
| At least 347.3 MB of free disk space is required.                |                            |        |
| Copyright (c) 2017-2023 TOSUN, All rights reserved               |                            |        |
|                                                                  | <u>B</u> ack <u>N</u> ext  | Cancel |
|                                                                  |                            |        |

# Step 4:

| Ready to Install                                                    |                                  | -         |
|---------------------------------------------------------------------|----------------------------------|-----------|
| Setup is now ready to begin installing TSMaster on your con         | mputer.                          | -         |
| Click Install to continue with the installation, or click Back if y | you want to review or change any | settings. |
| Destination location:<br>C:\ydd\TSMaster                            |                                  |           |
|                                                                     |                                  |           |
|                                                                     |                                  |           |
|                                                                     |                                  |           |
|                                                                     |                                  |           |
|                                                                     |                                  |           |
|                                                                     |                                  |           |
| 4                                                                   |                                  | ₽         |
| right (c) 2017-2023 TOSUN. All rights reserved. —————               |                                  |           |

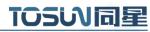

#### Complete installation:

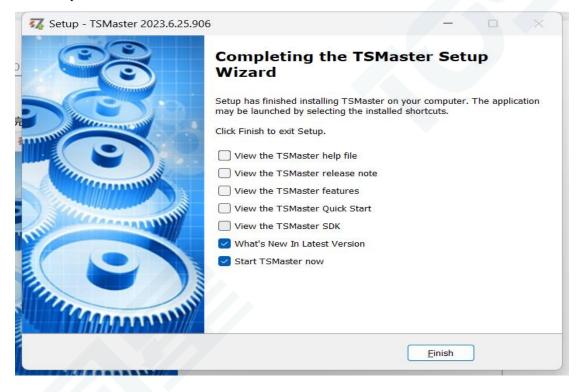

### **3.2 Connect devices and configure channels**

All TOSUN devices are drive-free, and can connect directly without download driver.

In TSMaster software interface: Click Hardware-click channel selection-drop-down box Select number of channels-select hardware channel-click OK

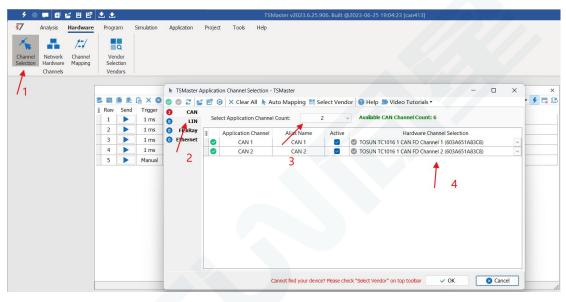

# **7**TSMASTER

In the hardware configuration, the CAN / CAN FD protocol can be switched, and the baud rate and switch terminal resistance can be adjusted. After the configuration is completed, click application can take effect.

| 9 🔍                  |                                 | 4 B B              | 2 2                 |          |            |                           | TSMaster v2023.6.25.906. Built @20 | 023-06-25 19:04:23 [can413]                 |     |     |
|----------------------|---------------------------------|--------------------|---------------------|----------|------------|---------------------------|------------------------------------|---------------------------------------------|-----|-----|
| \$7                  | Analysis                        | Hardware           | Progra              | am       | Simulation | Application Project Tools | Help                               |                                             |     |     |
| *                    | <b>.</b>                        | 1-1                |                     | a        |            |                           |                                    |                                             |     |     |
| Channel<br>Selection | Network<br>Hardware<br>Channels | Channel<br>Mapping | Ver<br>Seler<br>Ven | ction    |            |                           | 硬件配置                               | ×                                           |     |     |
|                      | channes                         |                    | V VCII              | 2013     |            | Application Channels      | TSMaster CAN FD C                  | Channel 1 - TOSUN TC1016 1 CAN FD Channel 1 | -   |     |
|                      |                                 |                    |                     |          |            | Configuration             |                                    | 🔁 Default 💿 Apply                           |     |     |
|                      |                                 |                    | S. 🛤                | <b>1</b> | 1 × 8      | CAN 1                     | Parameter                          | Value                                       | 2 - | 4 0 |
|                      |                                 |                    | E Row               | Send     | Trigger    | CAN 2                     | CAN Controller Type                | ISO CAN FD                                  |     |     |
|                      |                                 |                    | 1                   |          | 1 ms       |                           | Arbitration Phase Baud-rate [Kbps] | 500                                         |     |     |
|                      |                                 |                    | 2                   | •        | 1 ms       |                           | Data Phase Baud-rate [Kbps]        | 2000                                        |     |     |
|                      |                                 |                    | -                   |          |            |                           | Arbitration Phase Bit Timing       | TSEG1=63,TSEG2=16                           |     |     |
|                      |                                 |                    | 3                   |          | 1 ms       |                           | Data Phase Bit Timing              | TSEG1=15,TSEG2=4                            |     |     |
|                      |                                 |                    | 4                   |          | 1 ms       |                           | Arbitration Phase SJW              | 15                                          |     |     |
|                      |                                 |                    | 5                   |          | Manual     |                           | Data Phase SJW                     | 3                                           |     |     |
|                      |                                 |                    | 5                   |          | Pidiludi   |                           | Controler Mode                     | Normal                                      |     |     |
|                      |                                 |                    |                     |          |            |                           | Filter Type                        | Allow All                                   |     |     |
|                      |                                 |                    |                     |          |            |                           | Filter ID                          | X000000000X                                 |     |     |
|                      |                                 |                    |                     |          |            |                           | Termination Resistor               |                                             |     |     |

### 3.3 Message sending

| Row         End         Trigger         Message Name         Id         Ch         Type         DLC         BR         D         D <thd< th="">         D         D         D         D         D         D         D         D         D         D         D         D         D         D         D         D         D         D         D         D         D         D         D         <thd< th="">         D         <thd< th="">         D&lt;</thd<></thd<></thd<>                                                                                                    | Channel         Wetwork         Channel         Wendors           Selection         Hardware         Mapping         Selection         Selection                                                                                                    | 🗲 🔵 | - 🕀 🖉        | 4 B B    | 12 | Ł 📤   |      |            |             |            |          | TSP  | Master v | 2023.6 | 5.25.906. BL | uilt @2 | 2023 | 06-2 | 25 19 | :04:2 | 3 [ca | n413  |      |    |           |
|----------------------------------------------------------------------------------------------------|----------------------------------------------------------------------------------------------------|-----|--------------|----------|----|-------|------|------------|-------------|------------|----------|------|----------|--------|--------------|---------|------|------|-------|-------|-------|-------|------|----|-----------|
| Channel<br>Selection<br>Hardware         Vendors<br>Mapping         Vendors           Channels         Vendors           Image: Selection<br>Vendors         Vendors           Image: Selection<br>Vendors         Image: Selection<br>Vendors           Image: Selection<br>Vendors         Image: Selection<br>Vendors           Image: Selection<br>Vendors         Image: Selection<br>Vendors           Image: Selection<br>Vendors         Image: Selection<br>Vendors           Image: Selection<br>Vendors         Image: Selection<br>Vendors           Image: New Selection<br>Vendors         Image: Selection<br>Vendors           Image: NewMsg         001           Image: NewMsg         003           Image: NewMsg         004           Image: NewMsg         004           Image: NewMsg         004           Image: NewMsg         004           Image: NewMsg         004           Image: NewMsg         004           Image: NewMsg         004           Image: NewMsg         004           Image: NewMsg         004           Image: NewMsg         004           Image: NewMsg         004           Image: NewMsg         004           Image: NewMsg         004           Image: NewMsg         004                                                                                                    | Channels         Vendors<br>Selection<br>Vendors         Vendors<br>Selection<br>Vendors         Vendors           Image: Selection<br>Vendors         Image: Selection<br>Vendors         Image: Selection<br>Ve                                                                                                    | 57  | Analysis     | Hardware |    | Progr | am   | Simulation | Application | Project    | Tools    | Help |          |        |              |         |      |      |       |       |       |       |      |    |           |
| Channel<br>Selection<br>Hardware         Vendors<br>Mapping         Vendors           Channels         Vendors           Image: Selection<br>Vendors         Vendors           Image: Selection<br>Vendors         Image: Selection<br>Vendors           Image: Selection<br>Vendors         Image: Selection<br>Vendors           Image: Selection<br>Vendors         Image: Selection<br>Vendors           Image: Selection<br>Vendors         Image: Selection<br>Vendors           Image: Selection<br>Vendors         Image: Selection<br>Vendors           Image: New Selection<br>Vendors         Image: Selection<br>Vendors           Image: NewMsg         001           Image: NewMsg         003           Image: NewMsg         004           Image: NewMsg         004           Image: NewMsg         004           Image: NewMsg         004           Image: NewMsg         004           Image: NewMsg         004           Image: NewMsg         004           Image: NewMsg         004           Image: NewMsg         004           Image: NewMsg         004           Image: NewMsg         004           Image: NewMsg         004           Image: NewMsg         004           Image: NewMsg         004                                                                                                    | Channels         Vendors<br>Selection<br>Vendors         Vendors<br>Selection<br>Vendors         Vendors           Image: Selection<br>Vendors         Image: Selection<br>Vendors         Image: Selection<br>Ve                                                                                                    | 1   | - <b>A</b> ( | 1-1      |    |       | a    |            |             |            |          |      |          |        |              |         |      |      |       |       |       |       |      |    |           |
| CAN Y CAN FD Transmit           Row         Seed         Trigger         Message Name         Id         Chn         Type         DLC         BRS         D         D <thd< <="" td=""><td>CAN/CAN FD Transmit         Row       Trigger       Message Name       Id       Cn       Type       DLC       BRS       D0       D0&lt;</td><td></td><td>Hardware</td><td></td><td></td><td>Ver</td><td>dor</td><td></td><td></td><td></td><td></td><td></td><td></td><td></td><td></td><td></td><td></td><td></td><td></td><td></td><td></td><td></td><td></td><td></td><td></td></thd<> | CAN/CAN FD Transmit         Row       Trigger       Message Name       Id       Cn       Type       DLC       BRS       D0       D0<                                                                                                    |     | Hardware     |          |    | Ver   | dor  |            |             |            |          |      |          |        |              |         |      |      |       |       |       |       |      |    |           |
| Image: Section of the state of the state of the stat                                                                                                    | Image: Section of the stage Name       Image: Section of the stage Name       Image: Section of the stage Name <td< th=""><th></th><th>Channels</th><th></th><th></th><th>Ven</th><th>dors</th><th></th><th></th><th></th><th></th><th></th><th></th><th></th><th></th><th></th><th></th><th></th><th></th><th></th><th></th><th></th><th></th><th></th><th></th></td<> |     | Channels     |          |    | Ven   | dors |            |             |            |          |      |          |        |              |         |      |      |       |       |       |       |      |    |           |
| Row       Send       Trigger       Message Name       Id       Ch       Type       DL       DL       <                                                                                                    | Image: Section of the stage Name       Image: Section of the stage Name       Image: Section of the stage Name <td< th=""><th></th><th></th><th></th><th></th><th></th><th></th><th></th><th></th><th></th><th></th><th></th><th></th><th></th><th></th><th></th><th></th><th></th><th></th><th></th><th></th><th></th><th></th><th></th><th></th></td<>                |     |              |          |    |       |      |            |             |            |          |      |          |        |              |         |      |      |       |       |       |       |      |    |           |
| Image: Normal state       Send       Trigger       Message Name       Id       Chr       Type       DLC       BRS       D       D <thd< th=""> <thd< th="">       D       &lt;</thd<></thd<>                                                                                                    | Row         Send         Trigger         Message Name         Id         Chn         Type         DLC         BZ         D1         D2         D3         D4         D5         D7         Comment           1         1 ms         NewMsg         001         1         Sch. Data         8         0         00         00         00         00         00         00         00         00         00         00         00         00         00         00         00         00         00         00         00         00         00         00         00         00         00         00         00         00         00         00         00         00         00         00         00         00         00         00         00         00         00         00         00         00         00         00         00         00         00         00         00         00         00         00         00         00         00         00         00         00         00         00         00         00         00         00         00         00         00         00         00         00         00         00         00                                                                                                    |     |              |          |    |       |      |            |             |            |          |      |          | CAN    | / CAN FD T   | ransr   | nit  |      |       |       |       |       |      |    | ×         |
| 1       ins       NewMsg       001       1       Std. Data       8       00       00       00       00       00       00       00       00       00       00       00       00       00       00       00       00       00       00       00       00       00       00       00       00       00       00       00       00       00       00       00       00       00       00       00       00       00       00       00       00       00       00       00       00       00       00       00       00       00       00       00       00       00       00       00       00       00       00       00       00       00       00       00       00       00       00       00       00       00       00       00       00       00       00       00       00       00       00       00       00       00       00       00       00       00       00       00       00       00       00       00       00       00       00       00       00       00       00       00       00       00       00       00       00       00                                                                                                    | 1       1       1       NewMsg       001       1       Std. Data       8       00       00       00       00       00       00       00       00       00       00       00       00       00       00       00       00       00       00       00       00       00       00       00       00       00       00       00       00       00       00       00       00       00       00       00       00       00       00       00       00       00       00       00       00       00       00       00       00       00       00       00       00       00       00       00       00       00       00       00       00       00       00       00       00       00       00       00       00       00       00       00       00       00       00       00       00       00       00       00       00       00       00       00       00       00       00       00       00       00       00       00       00       00       00       00       00       00       00       00       00       00       00       00       00                                                                                                    |     |              |          | 3  | 1     |      | l≟ × ⊗     | 88 💅        | 🍸 🖸 Sett   | ings 🕶 🚺 |      |          |        |              |         |      |      |       |       |       |       |      |    | 2 - 7 🛱 🕻 |
| 2         1 ms         NewMs         002         1         Std. Data         8         0         00         00         00         00         00         00         00         00         00         00         00         00         00         00         00         00         00         00         00         00         00         00         00         00         00         00         00         00         00         00         00         00         00         00         00         00         00         00         00         00         00         00         00         00         00         00         00         00         00         00         00         00         00         00         00         00         00         00         00         00         00         00         00         00         00         00         00         00         00         00         00         00         00         00         00         00         00         00         00         00         00         00         00         00         00         00         00         00         00         00         00         00         00                                                                                                    | 2       Ims       NewMsg       002       1       Sd. Data       8       0       00       00       00       00       00       00       00       00       00       00       00       00       00       00       00       00       00       00       00       00       00       00       00       00       00       00       00       00       00       00       00       00       00       00       00       00       00       00       00       00       00       00       00       00       00       00       00       00       00       00       00       00       00       00       00       00       00       00       00       00       00       00       00       00       00       00       00       00       00       00       00       00       00       00       00       00       00       00       00       00       00       00       00       00       00       00       00       00       00       00       00       00       00       00       00       00       00       00       00       00       00       00       00       00                                                                                                    |     |              |          | 3  | Row   | Send | Trigger    |             | Message Na | me       |      | Id       | Chn    | Туре         | DLC     | BRS  | DO   | D1    | D2    | D3    | D4 D  | 5 D6 | D7 | Comment   |
| 3       Ims       NewMsg       003       2       Std. Data       8       0       00       00       00       00       00       00       00       00       00       00       00       00       00       00       00       00       00       00       00       00       00       00       00       00       00       00       00       00       00       00       00       00       00       00       00       00       00       00       00       00       00       00       00       00       00       00       00       00       00       00       00       00       00       00       00       00       00       00       00       00       00       00       00       00       00       00       00       00       00       00       00       00       00       00       00       00       00       00       00       00       00       00       00       00       00       00       00       00       00       00       00       00       00       00       00       00       00       00       00       00       00       00       00       00                                                                                                    | 3       Image: mail of the system       NewMsg       003       2       Std. Data       8       0       00       00       00       00       00       00       00       00       00       00       00       00       00       00       00       00       00       00       00       00       00       00       00       00       00       00       00       00       00       00       00       00       00       00       00       00       00       00       00       00       00       00       00       00       00       00       00       00       00       00       00       00       00       00       00       00       00       00       00       00       00       00       00       00       00       00       00       00       00       00       00       00       00       00       00       00       00       00       00       00       00       00       00       00       00       00       00       00       00       00       00       00       00       00       00       00       00       00       00       00       00       00       00 </td <td></td> <td></td> <td></td> <td></td> <td>1</td> <td></td> <td>1 ms</td> <td></td> <td>NewMsg</td> <td></td> <td></td> <td>001</td> <td>1</td> <td>Std. Data</td> <td>8</td> <td></td> <td>00</td> <td>00</td> <td>00</td> <td>00</td> <td>00 00</td> <td>0 00</td> <td>00</td> <td></td>                                                                                                    |     |              |          |    | 1     |      | 1 ms       |             | NewMsg     |          |      | 001      | 1      | Std. Data    | 8       |      | 00   | 00    | 00    | 00    | 00 00 | 0 00 | 00 |           |
| 4 <b>b</b> 1 ms NewMsg 004 2 Std. Data 8 0 00 00 00 00 00 00 00 00                                                                                                    | 4 <b>b</b> 1 ms NewMsg 004 2 Std. Data 8 <b>b</b> 00 00 00 00 00 00 00 00 00 00                                                                                                    |     |              |          |    | 2     |      | 1 ms       |             | NewMsg     |          |      | 002      | 1      | Std. Data    | 8       |      | 00   | 00    | 00    | 00    | 00 0  | 0 00 | 00 |           |
|                                                                                                    |                                                                                                    |     |              |          |    | 3     |      | 1 ms       |             | NewMsg     |          |      | 003      | 2      | Std. Data    | 8       |      | 00   | 00    | 00    | 00    | 00 00 | 0 00 | 00 |           |
|                                                                                                    | 5 <b>M</b> anual NewMsg 123 1 Std. Data 8 <b>D</b> 00 00 00 00 00 00 00 00                                                                                                    |     |              |          |    | 4     |      | 1 ms       |             | NewMsg     |          |      | 004      | 2      | Std. Data    | 8       |      | 00   | 00    | 00    | 00    | 00 0  | 0 00 | 00 |           |
| 5 F Malual Newrisg 125 1 Stu. Data 6 00 00 00 00 00 00 00                                                                                                    |                                                                                                    |     |              |          |    | 5     |      | Manual     |             | NewMsg     |          |      | 123      | 1      | Std. Data    | 8       |      | 00   | 00    | 00    | 00    | 00 0  | 0 00 | 00 |           |
|                                                                                                    |                                                                                                    |     |              |          | -  |       |      | -1 1       |             |            |          |      |          |        |              |         |      |      |       |       |       |       |      |    |           |

After the hardware connection is completed and the software is configured, the function of message sending can be realized:

operating steps:

a. Message sending-Add a CAN / CAN FD message for sending

b. Right mouse button to create a new original message / add a message from the database, and set the message name / identifier / channel, etc

c. Message am trigger setting, manual trigger / cycle trigger, cycle trigger can set the sending cycle

d. Message information right click can generate a C script to quickly add to the C small program for programming

TOSい同星

The following is an example of the build-C script:

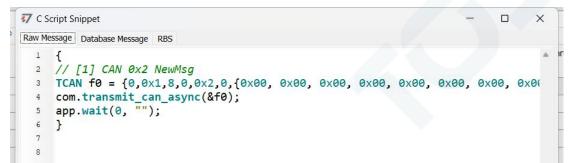

Support for quick copy and paste to a C script to add send events:

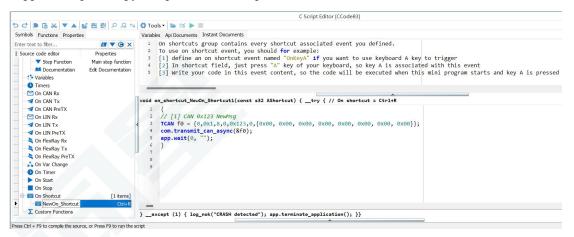

# **3.4 Help with documentation and video teaching**

Various instructions and help manuals are provided in the TSMaster help bar.

| <b>7</b> Analysis Hardware Pro                         | gram Simulation Application F   | Project | Tools Help                     |                |          |                |               |         |        |       |       |      |       |       |    |              |         |             |
|--------------------------------------------------------|---------------------------------|---------|--------------------------------|----------------|----------|----------------|---------------|---------|--------|-------|-------|------|-------|-------|----|--------------|---------|-------------|
| M 🍁 📗 🔹                                                | API                             | 6 /     |                                | (f)            | I        |                | •             | Ì       | 1      |       | 0     |      |       |       |    |              |         |             |
| oftware Features Application Quic<br>Manual Notes Star |                                 |         | omation Check<br>amples Update | What<br>is Nev |          |                | TOSU<br>Produ |         | Credit | ts /  | About |      |       |       |    |              |         |             |
| Help contents                                          | S Graphics                      | * 5     | How to add real-time of        | comment        | t in blf |                |               |         |        | JN    |       |      |       |       |    |              |         |             |
|                                                        | S Encrypt Publish               | •       | TSMaster Feature: Re           | al-time o      | omme     | ent in Graphic | 2S            |         |        |       |       |      |       |       |    |              |         |             |
|                                                        | 3 J1939 .                       |         | TSMaster Feature: Ho           | w to plot      | Bus I    | load in Graph  | ics           |         |        |       |       |      |       |       |    |              |         |             |
| S. 1                                                   | Simulation                      |         | TSMaster Feature: Ho           | w to mo        | nitor r  | nessage cyc    | le in G       | Fraphic | S      |       |       |      |       |       |    |              | ۹       | 4 5         |
| ∃ Ro                                                   | 4 S Matlab Automation           | , ge Na | ime                            | Id             | Chn      | Туре           | DLC           | BRS     | D0     | D1    | D2    | D3 [ | 04 D5 | 5 D6  | D7 |              | Comment |             |
| 1                                                      | App Publish                     | , wMsg  |                                | 001            | 1        | Std. Data      | 8             |         | 00     | 00    | 00    | 00   | 0 00  | 00    | 00 |              |         |             |
| € 2                                                    | S Vendor Interface Connectivity | , wMsg  |                                | 002            | 1        | Std. Data      | 8             |         | 00     | 00    | 00    | 00   | 0 00  | 00    | 00 |              |         |             |
| 3                                                      | Oiagnostics                     | → wMsg  |                                | 003            | 2        | Std. Data      | 8             |         | 00     | 00    | 00    | 00   | 0 00  | 00    | 00 |              |         |             |
| 4                                                      | Panel                           | + wMsg  |                                | 004            | 2        | Std. Data      | 8             |         | 00     | 00    | 00    | 00   | 0 00  | 00    | 00 |              |         |             |
| 5                                                      | S Mini Program (C Code Editor)  | ► wMsg  |                                | 123            | 1        | Std. Data      | 8             |         | 00     | 00    | 00    | 00   | 0 00  | 00    | 00 |              |         |             |
|                                                        | Calibration                     |         |                                |                |          |                | 1             | -       |        |       |       |      |       |       | _  |              |         |             |
| ((*))                                                  | S Toolbox Development           | F       |                                | <b>v</b>       |          |                |               |         |        |       | -     |      |       |       |    |              |         |             |
|                                                        | gr System Variables Manager     |         |                                |                |          |                | _             | -       | -      |       |       | -    |       |       |    |              |         |             |
| 3                                                      | S Graphic Program               | (a)     |                                | /te 2          |          | Byte 3<br>00   |               |         |        | /te 4 |       |      |       | /te 5 |    | Byte 6<br>00 |         | yte 7<br>00 |
|                                                        | Replay                          |         | 00                             | 00             |          | 00             |               | -       | -      | 00    |       |      |       | 00    |    | 00           |         | 00          |
|                                                        | Test System                     | - F     |                                |                |          |                |               |         |        |       |       |      |       |       |    |              |         |             |

At the same time, a large number of teaching videos can enter B station

<u>http s: / /space.bilibili.com / 2042371333</u>, follow the tosun intelligent official number, watch all the teaching videos.

### 3.5 TSMaster API Secondary development

In the TSMaster help bar API routine, a variety of common language API is provided to facilitate users' secondary development. Efficient and easy-to-use secondary development functions that can support all kinds of development environments, such as C, Python, C #, Labview, etc.

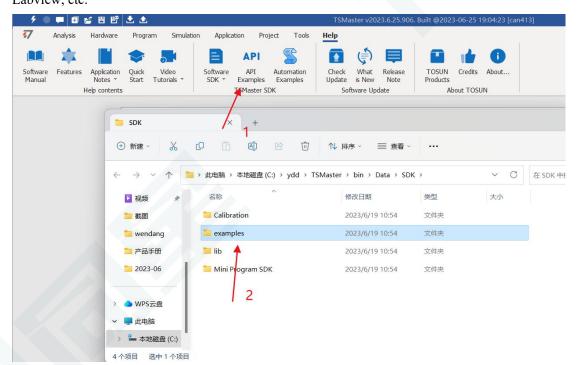

#### 3.5.1 Python calls the dynamic library

#### Windows32-Position Python:

- (1) pip install TSMasterAPI
- (2) Using the TSMasterAPI form TSMasterAPI import \* for
- (3) Example synchronous upload github, address: https://

github.com/sy950915/TSMasterAPI.git

#### Windows64 bit Python / Li nux:

- (1) pip install libTSCANAPI
- (2) Using the TSMasterAPI form libTSCANAPIimport \* for
- (3) Example synchronous upload github, address: https://github.com/sy950915/

libTSCANAPI.git

#### 3.5.2 C calls the dynamic library

(1) Include TSMaster in a file with a path of TSMaster  $\ bin \ Data \ SDK \ lib \ x86.h$  header file.

Such as: # include " TSMaster.h"

(2) Include TSMaster in a file with a path of TSMaster  $\ bin \ Data \ SDK \ lib \ x86$ . The lib file is connected to TSMaster.lib document.

In the C environment, add TSMaster to the Configuration Property connector input additional dependencies in the project property page.lib document.

#### **3.5.3 Example of the calling of the interface**

Windows, The Linux system provides the secondary development interface, easy to connect and use the equipment. The operation step are: select channel-generate C code-use C code / python code to call the interface. Take the code C as an example:

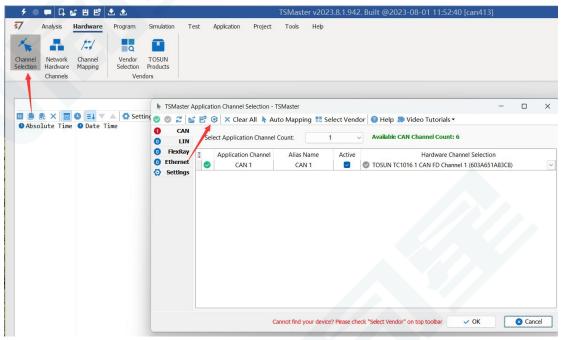

C Script Fragments:

```
7 C脚本片段
     initialize_lib_tsmaster("TSMaster");
  1
     tsapp set can channel count(1);
  2
     tsapp_set_lin_channel_count(0);
  3
     tsapp_set_flexray_channel_count(0);
  4
  5
     tsapp_set_ethernet_channel_count(0);
  6
  7
     TLIBTSMapping m;
  8
     // TSMaster CAN FD 通道 1 - TOSUN TC1018 1 CAN FD 通道 1
  9
     m.init();
  10
     sprintf_s(m.FAppName, "%s", "TSMaster");
  11
     sprintf_s(m.FHWDeviceName, "%s", "TOSUN TC1018");
  12
  13
     m.FAppChannelIndex = 0;
     m.FAppChannelType = (TLIBApplicationChannelType)0;
  14
     m.FHWDeviceType = (TLIBBusToolDeviceType)3;
  15
     m.FHWDeviceSubType = 16;
  16
     m.FHWIndex = 0;
  17
     m.FHWChannelIndex = 0;
  18
  19
     if (0 != tsapp set mapping(&m)) { /* handle error */ };
  20
     if (0 != tsapp_connect()){ /* handle error */ };
  21
  22
     /* do your work here */
  23
  24
     tsapp_disconnect();
  25
     finalize_lib_tsmaster();
  26
  27
```

#### C script call function description:

initialize \_ lib \_ tsmaster ("TSMaster"); // TSMaster initialization function
Tsapp \_ set \_ can \_ channel \_ count (1); // Set the number of can channels
Ttsapp \_ set \_ lin \_ channel \_ count (0); // Set the number of lin channels
The tsapp \_ set \_ flexray \_ channel \_ count (0); // Set the number of flexray channels
The tsapp \_ set \_ ethernet channel \_ count (0); // Set the number of ethernet channels

TLIBTSMapping m; / / Initialize the construct

// Set the TSMaster CAN FD channel 1-TOSUN TC1018 1 CAN FD channel 1 channel mapping

m. The init (); / / initial construct m

sprintf\_s(m. FAppName, "%s", "TSMaster"); // Print the application name "TSMaster"

sprintf\_s(m. FHWDeviceName, "%s", "TOSUN TC1014"); / / Print the hardware device name

# TOSい同星

- m. FAppChannelIndex = 0; / / Application channel index
- m. FAppChannelType = (TLIBApplicationChannelType) 0; / / Application channel type
- m. FHWDeviceType = (TLIBBusToolDeviceType) 3; / / Hardware device type
- m. FHWDeviceSubType = 16; / / corresponding parameters of hardware equipment \*

m. FHWIndex = 0; / / Hardware index

m. FHWChannelIndex = 0; / / Hardware channel index

if (0 != Tsapp \_ set \_ mapping (& m)) {/ \* handle error \* /}; / / If the return value is not equal to the 0 mapping failure

The tsapp disconnect(); / / Disconnect the device

finalize \_ lib \_ tsmaster(); / / Release the C script module

\* Note: The corresponding parameters of the hardware equipment can be found in the TSMaster-Help-Software Development Package :

TSMasterAPI\_Hardware\_Map.pdf

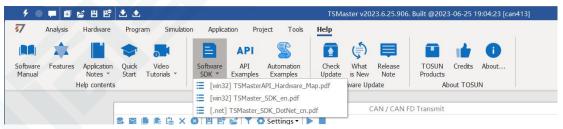

### 3.6 Sample Works

The example project provides a lot of Demo for user reference, greatly improving the user development efficiency.

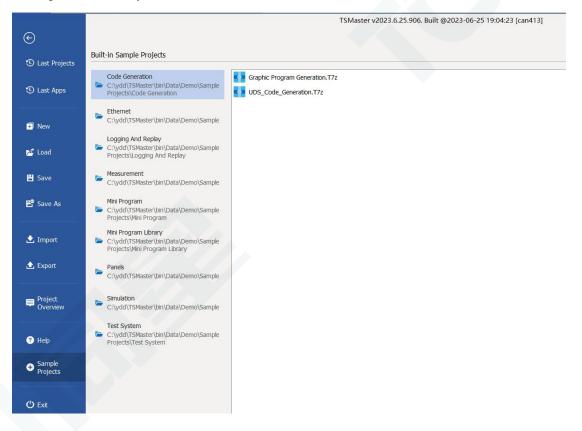

#### Sample project panel:

| チ 🔍 💭 📾 😖 🗄 🕾 🕭                                                                                   | 1                                                                    | TSMaster v2023.6.25.906. Built @2023-06-25 19:04:23 [Panel Basi                                                                         | cs]                |
|---------------------------------------------------------------------------------------------------|----------------------------------------------------------------------|----------------------------------------------------------------------------------------------------|--------------------|
| 🐬 Analysis Hardware Program Sim                                                                   | ulation Application Project Tools He                                 | elp                                                                                                    |                    |
| Software<br>Manual<br>Software<br>Manual                                                          |                                                                      | Check What Release<br>Update is New Note<br>Software Update                                                                             |                    |
|                                                                                                   | Panel Basics                                                         |                                                                                                    | ×                  |
| 1                                                                                                 |                                                                      |                                                                                                    | ۹ - 🛱 🖸            |
| Text Containers Buttor                                                                            | ns Graphics Data Manipulation                                        | UI Trigger Events Signal Relation Page 8                                                                                                | Page 9             |
| Check to set Gear to 1, uncheck to set Gear to 0                                                  | GroupBox for Gear                                                    | Data Selector for Gear                                                                                                    |                    |
| Check to set Gear to 2, uncheck to set Gear to 0 Check to set Gear to 3, uncheck to set Gear to 0 | Check to set Gear to 1 Check to set Gear to 2 Check to set Gear to 3 | Gear n.a.                                                                                                    | ~                  |
| Trackbar to set EngSpeed Scrollbar to set EngSpeed Progressbar to reflect EngSpeed 0              |                                                                      | Switch left to set EngTemp to -20 deg.<br>switch right to set EngTemp to 120 deg.<br>If EngTemp is 120 deg, this LED will<br>become RED | - EngSpeed<br>Gear |
| 0                                                                                                 | o                                                                    |                                                                                                    |                    |

# 4. Inspection and maintenance

TC1018 the main electrical component is the semiconductor component, although it has a long life, it may accelerate aging in the incorrect environment, greatly reducing the life. Therefore, regular inspections should be conducted during the use of the equipment to ensure that the use environment maintains the required conditions. It is recommended to check it up at least once every 6 months to a year. Under adverse environmental conditions, more frequent examinations should be performed. In the table below, if you encounter problems during maintenance, read below to find the possible cause of the problem. If the problem still cannot be solved, please contact Shanghai TOSUN Intelligent Technology Co., LTD.

| project      | check up                 | standard          | move about                   |
|--------------|--------------------------|-------------------|------------------------------|
|              |                          |                   | Use the voltmeter to check   |
|              |                          |                   | the source at the power      |
|              | Check the voltage        |                   | supply input end. Take the   |
|              | fluctuation at the power |                   | necessary measures to make   |
| power supply | supply side              | 7-18V DC          | the voltage fluctuation      |
|              |                          |                   | within the range             |
|              | Check the ambient        |                   | Use a thermometer to check   |
|              | temperature              |                   | the temperature and ensure   |
|              | (Including the internal  |                   | that the ambient temperature |
|              | temperature of the       | -40°C~+80°C       | remains within the allowable |
|              | enclosed environment)    |                   | range                        |
|              |                          | Without air       | Use a humidity meter to      |
|              | Check ambient humidity   | conditioning, the | check the humidity and       |
| surrounding  | (Including the internal  | relative humidity | ensure that the ambient      |
| environment  | humidity in the closed   | must be at        | humidity remains within the  |
|              | environment)             | 10%~90%           | allowable range              |
|              | Check for the            |                   |                              |
|              | accumulation of dust,    |                   |                              |
|              | powder, salt, and metal  |                   | Clean and protect the        |
|              | debris                   | No accumulation   | equipment                    |
|              | Check water, oil, or     |                   | If the cleaning and          |
|              | chemical spray collision | No spray touched  | protection equipment is      |
|              | into the device          | the device        | required                     |

# 7TSMASTER

|                | Check for easily corrosive | No easily           |                             |
|----------------|----------------------------|---------------------|-----------------------------|
|                | or flammable gases in the  | corrosive or        | Check by smelling or using  |
|                | equipment area             | flammable gases     | a sensor                    |
|                |                            | The vibration and   |                             |
|                |                            | shock are within    |                             |
|                | Check the vibration and    | the specified       | Install the liner or other  |
|                | shock levels               | limits              | shock absorber, if required |
|                |                            | There are no        | Isolation equipment and     |
|                | Check the noise sources    | significant noise   | noise sources or protection |
|                | near the equipment         | signal source       | equipment                   |
|                | Check the compression      | There is sufficient |                             |
|                | connector in the external  | space between the   | Visual scopic inspection    |
|                | wiring                     | connectors          | adjust if necessary         |
| Install wiring | Check for the damage to    |                     | Visual inspection and       |
|                | the external wiring        | No damage           | replace wiring if necessary |

# 5. Common questions and answers

### 5.1 The line is connected correctly but cannot communicate properly:

Solution: Check if the number of channels is set. If CAN Channel Count = 0, of course no online hardware cannot display. And the software is configured by default virtual channel, you need to select the hardware real channel.

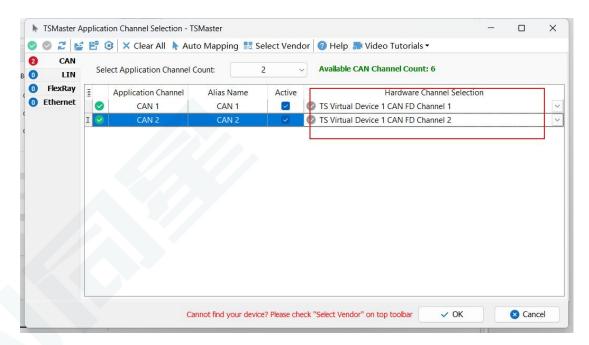

Automatically map or manually click to select the hardware real channel:

| 0 | CAN      |     | -                         |                   |             | or 📀 Help 🔝 Video Tutorials 🕶                  |   |
|---|----------|-----|---------------------------|-------------------|-------------|------------------------------------------------|---|
| 0 | LIN      | Sel | ect Application Channel C | Col Automatic Maj | pping of ur | mapped channels channel Count: 6               |   |
| 0 | FlexRay  | 3   | Application Channel       | Alias Name        | Active      | Hardware Channel Selection                     | 5 |
| 0 | Ethernet |     | CAN 1                     | CAN 1             |             | TOSUN TC1016 1 CAN FD Channel 1 (603A651A83C8) | ~ |
|   |          | I 🕗 | CAN 2                     | CAN 2             | -           | TOSUN TC1016 1 CAN FD Channel 2 (603A651A83C8) | ~ |
|   |          |     |                           |                   |             |                                                |   |
|   |          |     |                           |                   |             |                                                |   |
|   |          |     |                           |                   |             |                                                |   |

If the channel is selected correctly, it is necessary to ensure consistent port communication between the two channels, as shown in the figure below:

| 9 🔍 📮 🗄 🔮              | ;86 🕹 🕹                           |            |             |               |       | TSMaster v2023.6.25.906. Built @2023 | -06-25 19:04:23 [Panel Basics]             |       |
|------------------------|-----------------------------------|------------|-------------|---------------|-------|--------------------------------------|--------------------------------------------|-------|
| 🖅 Analysis I           | Hardware Program                  | Simulation | Application | Project       | Tools | Help                                 |                                            |       |
| * .                    | /**/ Q                            |            |             |               |       |                                      |                                            |       |
| Selection Hardware     | Channel Vendo<br>Mapping Selectio | n          |             |               |       | Hardware Config                      | uration                                    |       |
| Channels               | Vendor                            | s          |             |               |       |                                      |                                            | 3     |
|                        |                                   |            | 🚠 App       | lication Chan | nels  | TSMaster CAN FD C                    | hannel 1 - TOSUN TC1016 1 CAN FD Channel 1 |       |
| F                      |                                   |            | 🗘 Conf      | figuration    |       |                                      | 🛃 Default 💿                                | Apply |
|                        |                                   |            | CAN CAN     | 1             |       |                                      |                                            |       |
| Text                   | Containers                        | Buttons    | CRN CAN     | 2             |       | Parameter                            | Value                                      |       |
| TEAL                   | Containers                        | buttons    | _           |               |       | CAN Controller Type                  | ISO CAN FD                                 |       |
|                        |                                   | GroupBo    | . fr        |               |       | Arbitration Phase Baud-rate [Kbps]   | 500                                        |       |
| Check to set Gear to   | o 1, uncheck to set Gear to       | 0          |             |               |       | Data Phase Baud-rate [Kbps]          | 2000                                       |       |
|                        |                                   | O ch       | nec         |               |       | Arbitration Phase Bit Timing         | TSEG1=63,TSEG2=16                          |       |
| Check to set Gear to   | o 2, uncheck to set Gear to       | 0          |             |               |       | Data Phase Bit Timing                | TSEG1=15,TSEG2=4                           |       |
|                        | o z, uncheck to set deal to       | 0 Cł       | nec         |               |       | Arbitration Phase SJW                | 15                                         |       |
| _                      |                                   | . O cł     | her         |               |       | Data Phase SJW                       | 3                                          |       |
| Check to set Gear to   | o 3, uncheck to set Gear to       | 0 0 0      |             |               |       | Controller Mode                      | Normal                                     |       |
|                        |                                   |            | -           |               |       | Fiter Type                           | Allow All                                  |       |
|                        |                                   |            |             |               |       | Fiter ID                             | XXXXXXXXXXXXXXXXXXXXXXXXXXXXXXXXXXXXXX     |       |
| Trackbar to set EngSp  | eed                               |            |             |               |       | Termination Resistor                 |                                            |       |
|                        |                                   |            |             |               |       |                                      |                                            |       |
| Scrollbar to set EngSp | eed <                             |            |             |               |       |                                      |                                            |       |

# **5.2 Inconvenient message observation and signal filtering:**

|                       | Setting | s - Filter String: |     |              | ×       |     |     |      |     |     |    |      |      |    |    |    | 2-    | 4 8  | ×   |
|-----------------------|---------|--------------------|-----|--------------|---------|-----|-----|------|-----|-----|----|------|------|----|----|----|-------|------|-----|
| Absolute Time Counter | Chn     | Identifier         | FPS | Message Name | Type    | Dir | DLC | Data | BRS | ESI | 00 | 01 0 | 2 03 | 04 | 05 | 06 | 07 0  | 3 09 | 10  |
| ☑ 0.016474 18         | CAN 2   | 51A                | 0   | NM_Gateway_P |         | Rx  | 4   | 4    | 1   | 0   | 00 | 00 0 | 0 00 |    |    |    |       |      |     |
| 40.651222 318587      | CAN 1   | 064                | 10  | EngineData   | FD      | Tx  | 15  | 64   | 1   | 0   | 00 | 00 0 | 0 00 | 00 | 00 | 00 | 00 00 | 00   | 0 6 |
| (••) IdleRunning      |         | Running            |     | 0            |         |     |     |      |     |     |    |      |      |    |    |    |       |      |     |
| (•) EngTemp           |         | -50 degC           |     | 0            |         |     |     |      |     |     |    |      |      |    |    |    |       |      |     |
| () PetrolLevel        |         | 0 1                |     | 00           |         |     |     |      |     |     |    |      |      |    |    |    |       |      |     |
| (••) EcoMode          |         | 0                  |     | 0            |         |     |     |      |     |     |    |      |      |    |    |    |       |      |     |
| -(•) Gear             |         | Idle               |     | 0            |         |     |     |      |     |     |    |      |      |    |    |    |       |      |     |
| - (••) EngPower       |         | 0 kW               |     | 0000         |         |     |     |      |     |     |    |      |      |    |    |    |       |      |     |
| -(••) EngForce        |         | 0 N                |     | 0000000      |         |     |     |      |     |     |    |      |      |    |    |    |       |      |     |
| -(••) EngSpeed        |         | 0 rpm              |     | 0000         |         |     |     |      |     |     |    |      |      |    |    |    |       |      |     |
| - (••) EngTorque      |         | 0                  |     | 00000000     | 0000000 |     |     |      |     |     |    |      |      |    |    |    |       |      |     |
| - (••) ShiftRequest   |         | Shift_Request_Off  |     | 0            |         |     |     |      |     |     |    |      |      |    |    |    |       |      |     |
| (••) SleepInd         |         | 0                  |     | 0            |         |     |     |      |     |     |    |      |      |    |    |    |       |      |     |
| () EngTubePressure    |         | 0                  |     | 000000000    | 0000000 |     |     |      |     |     |    |      |      |    |    |    |       |      |     |
| (••) EngValvePos      |         | 0                  |     | 00000000     | 0000000 |     |     |      |     |     |    |      |      |    |    |    |       |      |     |
| -(•) EngStates        |         | 0                  |     | 000000000    | 0000000 |     |     |      |     |     |    |      |      |    |    |    |       |      |     |
| EngIgnitionAngle      |         | 0                  |     | 00000000     | 0000000 |     |     |      |     |     |    |      |      |    |    |    |       |      |     |
| (.) EngKnocking       |         | 0                  |     | 000000000    | 000     |     |     |      |     |     |    |      |      |    |    |    |       |      |     |

Solution: display in a fixed display or time order, expand or fold the signal display, and filter the string, click the following icon to operate:

|                                                                                                    |           | A c ut     | City Chains |     | CAN / CAN FD   |           |    |     |      |     |     |                      |       |        |
|----------------------------------------------------------------------------------------------------|-----------|------------|-------------|-----|----------------|-----------|----|-----|------|-----|-----|----------------------|-------|--------|
| and the second second second second second second second second second second second second second second second | D =1 🔺 🔻  | Settings • | -           |     |                | (100) (MA |    |     |      |     |     |                      |       | 4 🗖    |
| Absolute Fime                                                                                                    | Counter   |            | Identifier  | FPS | 🖾 Message Name | Type      |    |     | Data | BRS | ESI | 00 01 02 03 04 05 06 |       | 3 09 1 |
| ☑ 91.841186                                                                                                    | 719904    | CAN 2      | 003         |     |                | Data      | Tx | 8   | 8    | 5   | 50  | 00 00 00 00 00 00 00 | 00    |        |
| 91.843474                                                                                                    | 719921    | CAN 1      | 004         |     |                | Data      | Rx | 8   | 8    | -   | -   | 00 00 00 00 00 00 00 |       |        |
| 91.844999                                                                                                    | 719934    |            | 004         |     |                | Data      | Tx | 8   | 8    |     |     | 00 00 00 00 00 00 00 | 00    |        |
| 91.846778                                                                                                    | 719951    | CAN 1      | 003         |     |                | Data      | Rx | 8   | 8    | -   | -   | 00 00 00 00 00 00 00 | 00    |        |
| 91.751739                                                                                                    | 719201    | CAN 1      | 064         | 9   | EngineData     | FD        | Tx | 15  | 64   | 1   | 0   | 00 00 00 00 00 00 00 | 00 00 | 00 6   |
| 91.851486                                                                                                    | 719984    | CAN 2      | 064         | 9   | EngineData     | FD        | Rx | 15  | 64   | 1   | 0   | 00 00 00 00 00 00 00 | 00 00 | 0 00 0 |
| 91.855829                                                                                                    | 720021    | CAN 1      | 001         | 957 |                | Data      | Tx | 8   | 8    | -   | -   | 00 00 00 00 00 00 00 | 00    |        |
| 91.857871                                                                                                    | 720034    | CAN 2      | 001         | 957 |                | Data      | Rx | 8   | 8    | -   | -   | 00 00 00 00 00 00 00 | 00    |        |
| 91.860169                                                                                                    | 720051    | CAN 1      | 002         | 950 |                | Data      | Tx | 8   | 8    | -   | -   | 00 00 00 00 00 00 00 | 00    |        |
| 91.861701                                                                                                    | 720064    | CAN 2      | 002         | 950 |                | Data      | Rx | 8   | 8    | -   | -   | 00 00 00 00 00 00 00 | 00    |        |
|                                                                                                    |           |            |             |     |                |           |    |     |      |     |     |                      |       |        |
|                                                                                                    |           |            |             |     |                |           |    |     |      |     |     |                      |       |        |
|                                                                                                    |           |            |             |     |                |           |    |     |      |     |     |                      |       |        |
|                                                                                                    |           |            |             |     |                |           |    |     |      |     |     |                      |       |        |
|                                                                                                    |           |            |             |     |                |           |    |     |      |     |     |                      |       |        |
|                                                                                                    |           |            |             |     |                |           |    |     |      |     |     |                      |       |        |
|                                                                                                    |           |            |             |     |                |           |    |     |      |     |     |                      |       |        |
|                                                                                                    |           |            |             |     |                |           |    |     |      |     |     |                      |       |        |
|                                                                                                    |           |            |             |     |                |           |    |     |      |     |     |                      |       |        |
|                                                                                                    | 12803     |            |             | _   |                |           |    |     |      |     |     |                      |       |        |
| ist                                                                                                    | All Messi | ages       |             |     |                |           |    | 0 % | 5    |     |     |                      |       |        |

### 5.3 How to load the database:

Select the can / lin / flexray database, click the upper left corner icon to add the database file, or drag the file directly into this window to be automatically loaded, and then click the left channel to associate the database.

| 🖉 💭 🖬 🔮 🗄 🖆 🕭 🏝                                                                                                    | TSMaster v2023.6.25.906. Built @2023-06-25 19:04:23 [can413*]                                                                                                    | ? • _ • ×                                                                |
|----------------------------------------------------------------------------------------------------|----------------------------------------------------------------------------------------------------|--------------------------------------------------------------------------|
| 77 Analysis Hardware Program Simulation Application Project                                                                                                    | Tools Help                                                                                                    | TOSUNAR                                                                  |
| Start Stop Messagement Messages Real-time Connect Disconnect Star<br>Setup Messages Real-time Connect Disconnect Star<br>Messages Real-time Consumert COUS Measurement Messages Control Control Cont |                                                                                                    | es Start Stop Bus Bus<br>Logging Logging Logger * Replay SVideo Replay * |
|                                                                                                    | Show LIN Da                                                                                                    |                                                                          |
|                                                                                                    | CAN Database                                                                                                    |                                                                          |
|                                                                                                    | Show All 🕑 🛛 🗙 Channel: All 🗹 🔍 🥆 🕞                                                                                                    | C                                                                        |
| Channel Assomment           • Channel (SAN PD)           • CALTO, Sovertion           • Time (SAN PD)           • CALTO, Sovertion           • Time (SAN PD)           • CALTO, Sovertion           • Time (SAN PD)           • CALTO, Sovertion           • Time (SAN PD)           • CALTO, Sovertion           • Time (SAN PD)           • CALTO, Sovertion           • Time (SAN PD)           • CALTO, Sovertion           • Time (SAN PD)           • Time (SAN PD)                                                                                                    | ■ Database Objects (∞ Signal Communication Matrix ) Message Communication Matrix<br>■ CANLPD-Devention (CAN PD)<br>= CANLPD-Devention (CAN PD)<br>= CANLPD-Deventi | ×                                                                        |

# 5.4 How to automatically record the message messages:

| •      |                              | ۵                                |                                 |                      | TSMaster v           | 2023.6.25.906. Built             | @2023-06  |                                             |            |          |        |                  |                 |               | ? 🗊                                        |         |
|--------|------------------------------|----------------------------------|---------------------------------|----------------------|----------------------|----------------------------------|-----------|---------------------------------------------|------------|----------|--------|------------------|-----------------|---------------|--------------------------------------------|---------|
| Ana    | lysis Hardware Pr            | rogram Simulation                | Application Pr                  | oject Tools          | Неф                  |                                  |           |                                             |            |          |        |                  |                 |               |                                            | тозилав |
| t Stop | Measurement Messa<br>Setup   | ages Real-time (                 | Connect Disconnect<br>ECUs ECUs | Start<br>Measurement | Stop<br>Measurement  | Trace Transmit                   | Graphics  | 12<br>Numeric<br>Display *<br>Data Analysis | Statistics | Database | Gauges | Start<br>Logging | Bus<br>Logger * | Bus<br>Replay | Converter<br>Log Directory<br>Video Replay |         |
|        |                              |                                  | 1                               |                      |                      | Bus Loggi                        | ng        |                                             |            |          |        | ×                | 1               |               |                                            |         |
|        |                              |                                  | Enable Module                   |                      | Settings + Loc       | File: can4132023 0               | 6 27 17 5 | 1 41.blf                                    |            |          |        | - C .            |                 |               |                                            |         |
|        |                              |                                  |                                 |                      |                      | -                                |           | -                                           |            | Carlot I |        |                  |                 |               |                                            |         |
|        |                              |                                  | Data File Folder                | C:\ydd\gc\can4       | 13\Logging\Bus\      |                                  |           |                                             |            | Default  |        |                  |                 |               |                                            |         |
|        |                              |                                  | Data File Name                  | [Configuration I     | ame][System Tir      | ne]                              |           |                                             |            | Name     | Rule - |                  |                 |               |                                            |         |
|        |                              |                                  |                                 |                      |                      |                                  |           |                                             |            | 4        |        | _                |                 |               | ×                                          |         |
|        |                              | - 🔻 🗭 🙆 🔺 🤇                      | 名称                              |                      | 小项目类型                | 修改日期                             |           |                                             |            | 1        |        | 1.1              |                 | 2.            | 9 🛱 🖸                                      |         |
|        |                              | Message                          | can4132023_04                   |                      | KB BLF文件<br>1B BLF文件 | 2023/4/20 13:2 2023/4/20 17:5    |           |                                             |            | /        |        |                  |                 |               |                                            |         |
|        | 09:31:26.173                 | CAN 2 bit rate                   |                                 |                      | 1B BLF文件<br>KB BLF文件 | 2023/9/20 17:5<br>2023/5/4 15:27 |           |                                             |            |          |        |                  |                 |               |                                            |         |
|        | 09:31:26.182                 | Bus Statistics                   |                                 |                      | KB BLF文件             | 2023/5/5 9:34                    |           |                                             |            |          |        |                  |                 |               |                                            |         |
|        | 09:31:26.185                 | Application con                  |                                 |                      |                      |                                  |           |                                             |            |          |        |                  |                 |               |                                            |         |
|        | 09:31:26.185<br>09:31:26.185 | TC1016 1 31939<br>TC1016 1 31939 |                                 |                      | KB BLF 文件            | 2023/5/23 15:5                   |           |                                             |            |          |        |                  |                 |               |                                            |         |
|        | 09:31:26.185                 | Trace is in ch                   | can4132023_05_                  |                      | CB BLF 文件            | 2023/5/23 15:5                   |           |                                             |            |          |        |                  |                 |               |                                            |         |
|        | 09:32:47.430                 | Trace is in fi                   |                                 |                      | 1B BLF 文件            | 2023/5/23 16:3                   |           |                                             |            |          |        |                  |                 |               |                                            |         |
|        | 09:32:51.605                 | Trace is in rel                  | CallH152025_05                  |                      | 1B BLF 文件            | 2023/5/26 11:2                   |           |                                             |            |          |        |                  |                 |               |                                            |         |
|        | 09:32:53.786                 | Trace is in ch                   | CalH132025_03                   |                      | 1B BLF 文件            | 2023/5/30 12:4                   |           |                                             |            |          |        |                  |                 |               |                                            |         |
|        | 09:32:54.674                 | Trace is in fin                  | can4132023_05                   |                      | 1B BLF 文件            | 2023/5/30 13:0                   |           |                                             |            |          |        |                  |                 |               |                                            |         |
|        | 09:32:55.143                 | Trace is in rea                  | a can4132023_05                 |                      | KB BLF 文件            | 2023/5/30 13:4                   |           |                                             |            |          |        |                  |                 |               |                                            |         |
|        | 09:33:31.635                 | Application dis                  | can4132023_06                   |                      | 1B BLF 文件            | 2023/6/5 16:06                   |           |                                             |            |          |        |                  |                 |               |                                            |         |
|        | 09:33:31.635                 | Bus Statistics                   | can4132023_06                   |                      | KB BLF 文件            | 2023/6/6 11:05                   |           |                                             |            |          |        |                  |                 |               |                                            |         |
|        | 09:33:59.004                 | CAN Database po                  | can4132023_06                   | 07 17.1              | (B BLF 文件            | 2023/6/7 17:00                   |           |                                             |            |          |        |                  |                 |               |                                            |         |
|        |                              |                                  | can4132023_06                   | 07 284               | KB BLF 文件            | 2023/6/7 17:04                   |           |                                             |            |          |        |                  |                 |               |                                            |         |
|        |                              |                                  | Can4132023 06                   | 17 20.7              | KB BLF 文件            | 2023/6/12 9:46                   |           |                                             |            |          |        |                  |                 |               |                                            |         |
|        |                              |                                  |                                 |                      |                      |                                  |           |                                             |            |          |        |                  |                 |               |                                            |         |

operating steps:

- a. Analysis- -bus record
- b. Add a name rule to distinguish between different save files
- c. Add the self-start function
- d. Start the record

# 5.5 How to replay messages (offline and online playback):

| operating steps: |  |
|------------------|--|
|------------------|--|

| 🗲 💿 🗰 😰 🖺 📅 📩 🏝 TSMaster v2023.6.25.906. Built @2023 06-25 19:04:23 [can413*]                                                                                                    | ? 🗉 🗕 🗆 🗙                                        |
|----------------------------------------------------------------------------------------------------|--------------------------------------------------|
| 77 Analysis Hardware Program Simulation Application Project Tools Help                                                                                                    | TOSUV同星                                          |
|                                                                                                    | Log Converter<br>Log Directory<br>Video Replay * |
| Bus Playback X                                                                                                    |                                                  |
| Come Reday                                                                                                    |                                                  |
| Contract regard (Contract regard)     Final Annual (Contract regard)                                                                                                    |                                                  |
| carrl132023_05_23_15_50_51.blf 0.199                                                                                                    | ×                                                |
| Image: Description of the second second s |                                                  |
| No.      Finable <i>f_a</i> Post Process Functions                                                                                                    |                                                  |
| 0 %                                                                                                    |                                                  |
| Payback Range Selecton:                                                                                                    |                                                  |
| Log creation time: 2023-05-23 15:52:15 (3970.389977s)                                                                                                    |                                                  |

a. Bus playback

b. Offline playback, add the need to be played packets, can drag and drop file add directly

c. Select the range of message playback. Since the number of message display window is limited, you can choose the time period required for the message

|       |                                                    |                      |          |                      |                 |                    |                      | I SIVIA:          | iter v20 | 25.0.2 | 5.900. Buill | @2025-06 | -25 19:04:2          | s (cane i s. |             |             |                  |                 |                 |           |                | ^        |
|-------|----------------------------------------------------|----------------------|----------|----------------------|-----------------|--------------------|----------------------|-------------------|----------|--------|--------------|----------|----------------------|--------------|-------------|-------------|------------------|-----------------|-----------------|-----------|----------------|----------|
| \$7   | Anal                                               | ysis Hardware        | Program  | m Simulatio          | n Appl          | ication Pr         | roject Tools         | Help              |          |        |              |          |                      |              |             |             |                  |                 |                 |           | 1              | เวรเงเตะ |
| 4     |                                                    | E:                   |          | <b>P</b>             | P               | 8×                 |                      |                   |          | ≣      | 1            | ~        | 12                   | di           |             | Ø           |                  |                 | 2               |           | Converter      |          |
| Start | Stop                                               | Measurement<br>Setup | Messages | Real-time<br>Comment | Connect<br>ECUs | Disconnect<br>ECUs | Start<br>Measurement | Stop<br>Measureme | nt       | Trace  | Transmit     | Graphics | Numeric<br>Display * | Statistics   | Database    | Gauges      | Start<br>Logging | Stop<br>Logging | Bus<br>Logger * | Due       | Video Replay * |          |
|       |                                                    |                      |          | Measure              | ment            |                    |                      |                   |          |        |              |          | Data Analys          | is           |             |             |                  |                 | Logging an      | nd Replay |                | ^        |
|       | Bus Playback X<br>C Office Replay (C Other Replay) |                      |          |                      |                 |                    |                      |                   |          |        |              |          |                      |              |             |             |                  |                 |                 |           |                |          |
|       |                                                    |                      |          | Row                  |                 | Na                 | me                   |                   | Star     | t      |              | Progre   | ss (%)               |              |             |             | File Nam         | e               |                 |           |                |          |
|       |                                                    |                      |          | 1                    | can413          | 2023_05_23         | _15_50_51            |                   |          |        | 0            |          | )                    | C:\ydd       | \gc\can413\ | Logging\Bus | can4132023       | _05_23_15       | _50_51.blf      |           | ×              |          |
|       |                                                    |                      | 0 - 🔻    |                      |                 |                    |                      |                   |          |        |              |          |                      |              |             |             |                  |                 |                 |           | <b>C</b> C     |          |
|       |                                                    | © Time<br>09:31:26.  |          | essa<br>s St         |                 |                    |                      |                   |          |        |              |          |                      |              |             |             |                  |                 |                 |           |                |          |

d. Bus playback-online playback-add recording files

e. Online playback can playback the message according to the acquisition time stamp, and set

| tl | ne | pl | lay | bac | k d | lata |
|----|----|----|-----|-----|-----|------|
|----|----|----|-----|-----|-----|------|

| Display Name                    | can4132023                                                      | _05_23_15_50  | 51                                           |     |  |  |
|---------------------------------|-----------------------------------------------------------------|---------------|----------------------------------------------|-----|--|--|
| Source File                     | C:\ydd\gc\can413\Logging\Bus\can4132023_05_23_15_50_51          |               |                                              |     |  |  |
| Replay Settings                 |                                                                 |               |                                              |     |  |  |
| Auto start on measurement start | Do not auto start                                               |               |                                              |     |  |  |
| Output times                    | Output only once                                                |               |                                              |     |  |  |
| Output mode                     | Default: Timestamp as log file                                  |               |                                              |     |  |  |
| Start timing conditions         | Immediately: Direct send the first message                      |               |                                              |     |  |  |
| Start / Stop shortcut           | Press a key                                                     |               |                                              |     |  |  |
| Pause / Resume shortcut         | Press a key                                                     |               |                                              |     |  |  |
| Force Replay                    | Stop playback even if an error occurs                           |               |                                              |     |  |  |
| CAN Options                     |                                                                 |               |                                              |     |  |  |
| Tx messages in log file         | Send Tx messages                                                |               |                                              |     |  |  |
| Rx messages in log file         | Send Rx messages                                                |               |                                              |     |  |  |
| Replay Filter                   | Set No Filte                                                    | r Set As Pass | Filter Set As Block Filter Filter D Edit Fil | ter |  |  |
|                                 | Source Channe Destination Channel (ignore = 0, use comma to ser |               |                                              |     |  |  |
|                                 | 1                                                               | 1             |                                              |     |  |  |
| CAN Channel Mapping             | 2                                                               | 2             |                                              |     |  |  |
|                                 | 3                                                               | 3 4           |                                              |     |  |  |
|                                 | 4                                                               | 4             |                                              |     |  |  |
|                                 |                                                                 |               | V OK - Cance                                 | 4   |  |  |

# TOSい同星

# 6. Appendix

### 6.1 CAN 2.0 Standard Frame:

The CAN standard frame information is 11 bytes, consisting of two parts: information and data parts. The first 3 bytes are for the information section.

|         | 7                             | 6   | 5 | 4 | 3         | 2 | 1 | 0 |  |  |
|---------|-------------------------------|-----|---|---|-----------|---|---|---|--|--|
|         |                               |     |   |   | DLC (Data |   |   |   |  |  |
| Bytes 1 | FF                            | RTR | х | х | Length)   |   |   |   |  |  |
|         | (Message identification code) |     |   |   |           |   |   |   |  |  |
| Bytes 2 | ID.10-ID.3                    |     |   |   |           |   |   |   |  |  |
| Bytes 3 | ID.2-ID.0                     |     |   | x | х         | x | х | х |  |  |
| Bytes 4 | Data 1                        |     |   |   |           |   |   |   |  |  |
| Bytes 5 | Data 2                        |     |   |   |           |   |   |   |  |  |
| Bytes 6 | Data 3                        |     |   |   |           |   |   |   |  |  |
| Bytes 7 | Data 4                        |     |   |   |           |   |   |   |  |  |
| Bytes 8 | Data 5                        |     |   |   |           |   |   |   |  |  |
| Bytes 9 | Data 6                        |     |   |   |           |   |   |   |  |  |
| Bytes   |                               |     |   |   |           |   |   |   |  |  |
| 10      | Data 7                        |     |   |   |           |   |   |   |  |  |
| Bytes   |                               |     |   |   |           |   |   |   |  |  |
| 11      | Data 8                        |     |   |   |           |   |   |   |  |  |

Byte 1 is the frame information. The 7th bit (FF) represents the frame format, in the standard frame, FF=0; the 6th bit (RTR) represents the type of frame, RTR = 0 is a data frame, RTR = 1 is a remote frame; the DLC represents the actual length of data at the data frame.

Bytes 2 and 3 are message identification codes, and 11 bits are valid.

Bytes 4~11 is actual data of data frame, remote frame is invalid.

### 6.2 CAN 2.0 Expansion Frame:

CAN extended frame information for 13 bytes, including two parts, information and data parts. The first 5 bytes are for the information section.

TSMASTER

|          | 7                             | 6   | 5 | 4 | 3         | 2 | 1 | 0 |  |  |
|----------|-------------------------------|-----|---|---|-----------|---|---|---|--|--|
|          |                               |     |   |   | DLC (Data |   |   |   |  |  |
| Bytes 1  | FF                            | RTR | x | x | Length)   |   |   |   |  |  |
|          | (Message identification code) |     |   |   |           |   |   |   |  |  |
| Bytes 2  | ID.28-ID.21                   |     |   |   |           |   |   |   |  |  |
| Bytes 3  | ID.20-ID.13                   |     |   |   |           |   |   |   |  |  |
| Bytes 4  | ID.12-ID.5                    |     |   |   |           |   |   |   |  |  |
| Bytes 5  | ID.4-ID.0                     |     |   |   |           | х | х | x |  |  |
| Bytes 6  | Data 1                        |     |   |   |           |   |   |   |  |  |
| Bytes 7  | Data 2                        |     |   |   |           |   |   |   |  |  |
| Bytes 8  | Data 3                        |     |   |   |           |   |   |   |  |  |
| Bytes 9  | Data 4                        |     |   |   |           |   |   |   |  |  |
| Bytes 10 | Data 5                        |     |   |   |           |   |   |   |  |  |
| Bytes 11 | Data 6                        |     |   |   |           |   |   |   |  |  |
| Bytes 12 | Data 7                        |     |   |   |           |   |   |   |  |  |
| Bytes 13 | Data 8                        |     |   |   |           |   |   |   |  |  |

Byte 1 is the frame information. The 7th (FF) indicates the frame format, FF = 1; the 6th

#### (RTR)

It represents the type of frame, RTR = 0 as a data frame and RTR = 1 as a remote frame; DLC represents the actual data length at the data frame.

Byte 2~5 is the message identification code, and its high 29 bits is valid.

Bytes 6~13 is actual data of data frame, remote frame is invalid.

### 6.3 matters need attention

① Connect the lines to avoid short circuit.

<sup>(2)</sup> Before using the equipment, please carefully check the pin information in the product manual.

③ During the operation of the equipment, be sure to connect the power cord correctly and avoid plugging and unplugging.

④ Attention! Damage caused by electrostatic discharge (ESD).

### 7. Disclaimer

Shanghai TOSUN Technology, LTD. based on the principle of providing better service for users, will present detailed and accurate product information for users as much as possible in this manual. However, since the content of this manual has a certain timeliness, TOSUN Technology cannot fully guarantee the timeliness and applicability of the document in any period of time. TOSUN Technology has the right to update the contents of this manual without notice. In order to get the latest version of the information, please visit the official website of TOSUN Technology regularly or contact the staff of TOSUN Technology regularly. Thank you for your tolerance and support!

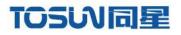

OSING

# 汽车电子工具链,国产领导品牌

同星智能成立于2017年,一直专注于研发国产自主可控的汽车电子基础工具链产品, 也是该领域国产领导品牌。

同星智能的核心软件TSMaster及配套硬件设备,具备嵌入式代码生成、汽车总线分析、 仿真、测试及诊断、标定等核心功能,覆盖了汽车整车及零部件研发、测试、生产、试验、 售后全流程。

全球企业用户超4000家,用户覆盖:汽车整车厂、零部件供应商、芯片厂商、设备/服务 供应商、工程机械、航空航天及舰船军工等领域。

软件

- ・UDS诊断
- ・ECU刷写
- ・CCP/XCP标定
- ·嵌入式代码生成
- ・应用发布/加密发布
- ・记录与回放
- ·图形化编程
- ·剩余总线仿真
- ・C/Python脚本
- ·总线监控/发送
- ・SOMEIP和DoIP

# 硬件

- ・1/2/4/8/12通道CAN FD/CAN转USB工具
- ・1/2/6通道LIN转USB工具
- ・10通道CAN FD/CAN转以太网工具
- ・多通道Flexray/CAN FD转USB工具
- ・多通道车载以太网/CAN FD转USB工具
- ・车载以太网介质转换工具(T1转Tx)
- ・多通道CAN FD/Ethernet/LIN记录仪

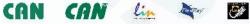

# 解决方案

- ・EOL测试设备
- ·FCT测试设备
- ·汽车"四门两盖"试验解决方案
- ·线控底盘测试解决方案
- ·电机性能/耐久试验解决方案
- ·新能源产线设备解决方案
- ·总线一致性测试解决方案
- ·信息安全解决方案

www.tosunai.com

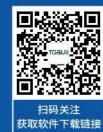